## **Généralités**

Webmin est une interface graphique, sous licence BSD, qui permet d'administrer un serveur Unix ou Linux à distance via n'importe quel navigateur Web.

## **Installation**

Se rendre sur l'excellent site dag-wieers qui regroupe les paquetages des différentes versions Red Hat : <http://dag.wieers.com/rpm/packages.php>

Récupérer le rpm de webmin en fonction de l'architecture du système et la version de la Red Hat. Ex :

```
wget http://dag.wieers.com/rpm/packages/webmin/webmin-...el4.rf.i386.rpm
```
L'installer avec la commande suivante.

```
rpm -ivh webmin...el4.rpm
```
Des dépendances PERL sont à installer. Elles sont disponibles de toute manière sur le site de dagwieers. Pour les installer on utilise la même commande rpm que ci-dessus.

# **Configuration**

### **Documentation**

Site officiel : <http://www.webmin.com/>

### **Configuration générale**

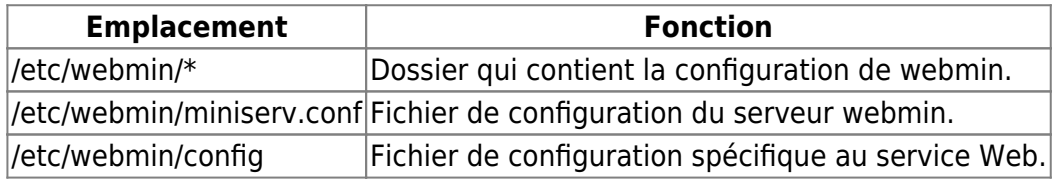

### **Configuration spécifique**

#### **config**

Directives dans le fichier config qui sont importantes pour gérer le reverse proxy (à mettre à la fin).

```
webprefix=/webmin
webprefixnoredir=1
referer=srv-vmtmp01
acceptlang=0
lang=fr
```
Attention! referer sans le "s" pour les systèmes de génération 1 (noyau 2.4) et referers avec un "s" pour les systèmes de génération 2 (noyau 2.6).

#### **Miniserv.conf**

Fichier de configuration de webmin : /etc/webmin/miniserv.conf

Dans ce fichier, les directives importantes sont les suivantes.

Positionner la valeur 0 à ssl pour le désactiver.

#### ssl=0

Dans tout les cas on accède à webmin en https car on utilise du reverse proxy via l'interface d'administration.

Ajouter ceci à la fin du fichier pour autoriser les connexions locales.

allow=localhost

Redémarrer le serveur.

/etc/init.d/webmin restart

Les données dans /var/webmin s'ajoutent d'elles même. Ce sont des fichiers de logs.

Au niveau des modules, rien est a installer en supplément. La grosse majorité des besoins sont couvert avec ce qui est installé de base. Il faut par contre enlever ce qui ne sert à rien. Aller dans Configuration Webmin > Modules Webmin > sélectionner les modules que nous ne voulons pas et les supprimer.

Vérifier que webmin est au démarrage.

chkconfig --list | grep webmin

C'est le cas par défaut. Si non, le mettre au démarrage du système.

chkconfig webmin on

From: <https://wiki.ouieuhtoutca.eu/> - **kilsufi de noter**

Permanent link: **<https://wiki.ouieuhtoutca.eu/webmin>**

Last update: **2021/01/21 21:42**

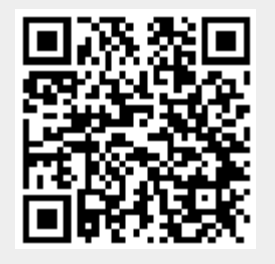